## 外付型ハードディスク内のフォルダを削除する

外付型 HDD に保存したファイルを削除します。

- ご注意:
- 一度削除した映像は、元には戻せません。
- 重要なファイルは必ずパソコンにバックアップしてください。
- *1* 動画または静止画を選ぶ

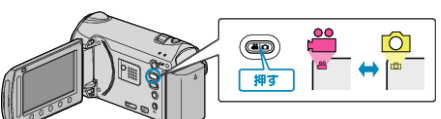

2 "削除"を選び、<sup>6</sup>をタッチする

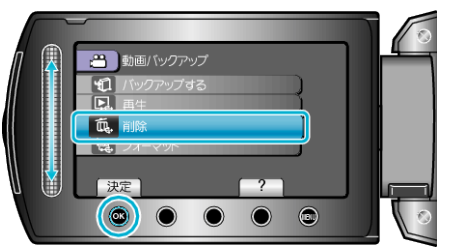

*3* 削除するフォルダを選び、C をタッチする

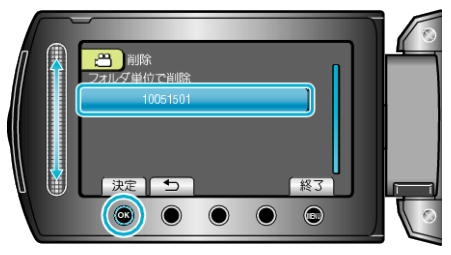

*4* "削除する"を選び、C をタッチする

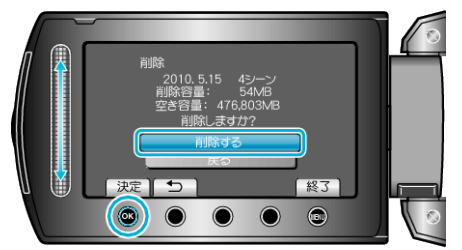

● 削除が終わったら、<sup>®</sup>をタッチしてください。